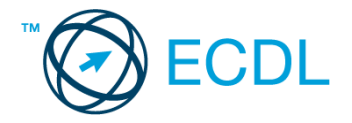

## **32. FELADAT**

## Nyissa meg a táblázatot!

A táblázat egy képkereskedés azon áruit sorolja fel, melyeket akciós áron kínál. Az A1:E70 tartományban lévő táblázat a következő adatokat tartalmazza: áru kódja, megnevezése, készlet (db), eredeti egységár (Ft/db), kedvezményes egységár (Ft/db).

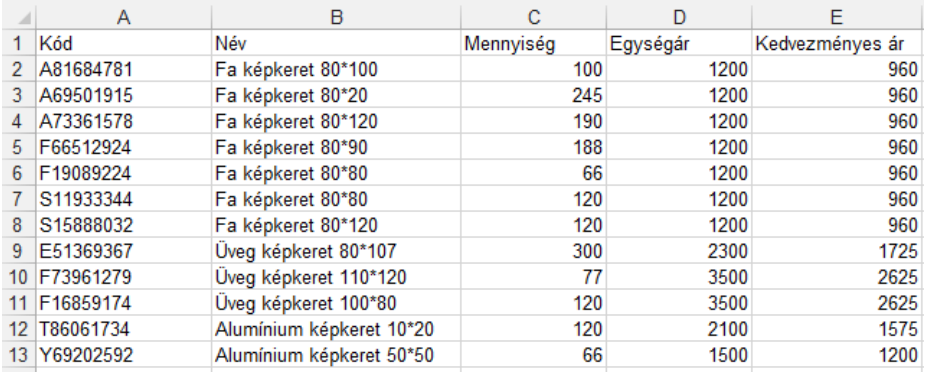

Feladata a következő:

- 1. Írja az F1-es cellába a "Kedvezmény" szót, majd az F oszlopban számítsa ki, hány százalékos a kedvezmény! Az eredmény százalék formátumban jelenjen meg! [2 pont]
- 2. Számítsa ki a G oszlopban, hogy mennyi a különbség tételenként az eredeti árral számolt bevétel és a kedvezményes árral számolt bevétel között! [2 pont]
- 3. A C75-ös cellában adja össze függvény segítségével a fakeretek darabszámát! [2 pont]
- 4. Írjon függvényt az A75-ös cellába, amely az egységárak átlagát számítja ki! [2 pont]
- 5. A B75-ös cellában számítsa ki függvény segítségével, hány tétel szerepel a legalacsonyabb egységárral! [3 pont]
- 6. Rendeljen más betűtípust és szegélyt a kódokat tartalmazó cellákhoz! [2 pont]
- 7. Rendeljen pénznem formátumot az egységárakat tartalmazó cellákhoz! Tizedes érték ezekben a cellákban ne jelenjen meg! [2 pont]
- 8. A tételek nevét igazítsa középre, a kódokat pedig jobbra! [2 pont]
- 9. Növelje meg az első sor magasságát a duplájára, majd igazítsa vertikálisan középre az A1:D1 tartomány celláit! [2 pont]
- 10. A parafa képkeret tételek készleten lévő mennyiségeit ábrázolja csoportosított oszlopdiagramon a következők szerint (a diagramot új munkalapként hozza létre): [3 pont]
	- Az y tengelyen szerepeljen a "db" szó! [1 pont]
	- A diagram címe "Készlet" legyen! [1 pont]

A diagramhoz tartozzon keret nélküli jelmagyarázat! [1 pont]

- 11. Nyomtassa ki a munkalapot (ívet) a jelenlegi nyomtatási terület megtartásával úgy, hogy minden oldal tetején automatikusan az első sor tartalma jelenjen meg! [2 pont]
- 12. Mentse el a dokumentumot a megadott néven a megadott helyre! [2 pont]
- 13. Mentse a dokumentumot a megadott néven a megadott helyre HTML formátumú fájlba is! [3 pont]